# **90si User's Guide Addendum for the Model 390 Secure Fax System (MFC-7240 and 90si)**

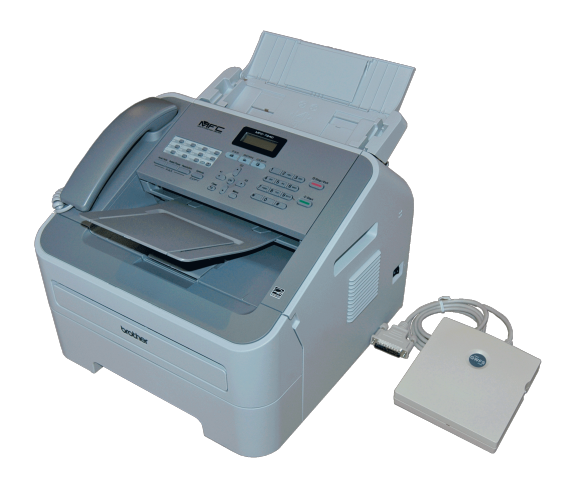

Set up your Model 390 per the directions in the **[90si Secure Fax Gateway User's Guide](http://www.gwfs.com/wp-content/uploads/2012/05/90siGuide2012.pdf)** detailed in **Section 2.0 Installation**.

# **Setting the MFC-7240's Ring Delay to "00"**

- 1. If the "**Fax**" button is not illuminated green, press the "**Fax**" button.
- 2. Press "**Menu**", "**2**", "**1**", "**1**" the display will read "**1. Ring Delay**" and then "**Ring Delay:04**"
- 3. Press the down-arrow button until the display reads "**Ring Delay:00**" then press "**OK**" and "**Stop/Exit**."

## **Turning the MFC-7240's Real Time Tx to On**

- 1. If the "**Fax**" button is not illuminated green, press the "**Fax**" button.
- 2. Press "**Menu**", "**2**", "**2**", "**5**" the display will read "**Setup Send**" and "**5.Real Time TX**"
- 3. Press the down-arrow button until the display reads only "**On.**" then press "**OK**" and "**Stop/ Exit**."

### **90si User's Guide Changes**

The following 90si User's Guide sections, 3.2 and 3.3, have been modified specifically for the MFC-7240. All other sections of the 90si User's and Reference Guides' remain unchanged.

- **3.2 Sending a Secure Fax**
- 1. Place a call on your Secure Telephone (STE, OMNI, vIPer, SWT, etc.).
- 2. Place your Secure Telephone in Secure Data Mode.

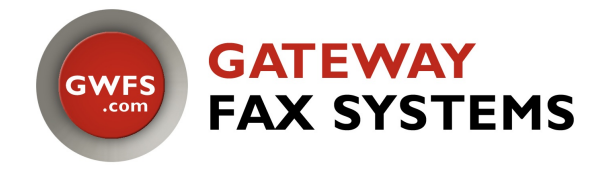

**GateWay Fax Systems, Inc.** 11032 Merganser Terrace, Chesterfield, VA 23838 Toll Free: 1-877-951-9800 Tel: 804-796-1900, Fax: 804-796-1116 Web:<http://www.gwfs.com> Email: [info@gwfs.com](mailto:info@gwfs.com)

*Updated 4/6/2016*

- 3. Insure that the "**Fax**" button is illuminated green. If not, press it and load your document on the MFC-7240 face down.
- 4. Press "**Hook/Hold**" then "**1**" on the dial pad and then "**Start**."
- 5. Standby while the document is transmitted. The fax will beep once (and return to the idle "time, date and Fax" display) when it is done indicating that it is OK to return to secure-voice mode, clear-voice mode or terminate the call.

## **3.3 Receiving a Secure Fax**

**Note:** Insure that your MFC-7240 has "**Fax**" in the display when idle. This indicates that the fax is in Auto-Receive mode. If it does not, press "**Menu**", "**0**", "**1**" then press the up or down-arrow button until the display reads "**Fax Only**" then press "**OK**" and "**Stop/Exit**." The idle display will then change to display the date, time and "**Fax**."

- 1. Answer your Secure Telephone (STE, OMNI, vIPer, SWT, etc.).
- 2. Place your Secure Telephone in Secure Data mode. The sender usually does this.
- 3. Standby, the fax will be received automatically. The fax will beep once (and return to the idle "time, date and Fax" display) when it is done indicating that it is OK to return to secure-voice mode, clear-voice mode or terminate the call.

# **Memory**

The Brother MFC-7240 comes from the factory with dynamic (volatile) image memory. This means that turning off the power to the fax will cause any data in image memory to be removed. The power switch is on the right side of the fax, near the back. In addition, the 90si Secure Fax Gateway was specifically designed as a secure fax product and as such, does not retain any image data.

# **Free Assistance and Technical Support**

### **Technical Support**

You get Free, Unlimited, Lifetime, Telephone Technical Support with your purchase. Feel free to contact me for any reason...or you may call our Secure Fax Help Line (see below).

### **Secure Fax Help**

Our help-line is available from 9AM to 6PM EST, Monday through Friday. Please call toll-free: **1-877-951-9814** or 336-697-9100. Lonnie Burns will answer and be able to help!

...or...

email to [help@gwfs.com](mailto:help@gwfs.com) or visit our web site at http://www.gwfs.com and follow the link to "Support."

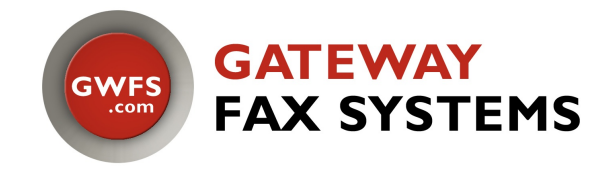

**GateWay Fax Systems, Inc.** 11032 Merganser Terrace, Chesterfield, VA 23838 Toll Free: 1-877-951-9800 Tel: 804-796-1900, Fax: 804-796-1116 Web:<http://www.gwfs.com> Email: [info@gwfs.com](mailto:info@gwfs.com)

*Updated 4/6/2016*